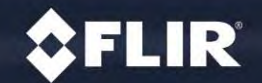

# **簡易取り扱い説明書**

# **『FLIR TOOLS FLIR 』**

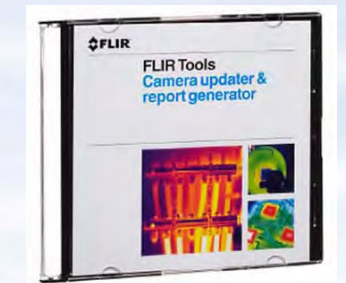

*<u>CFLIR®</u>* 

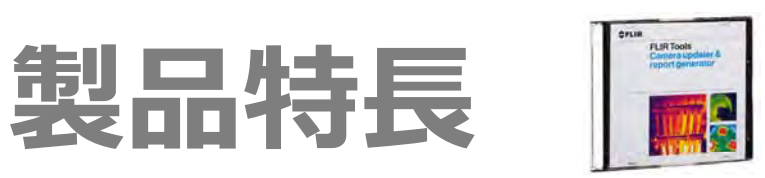

# **・レイアウトフリーの報告書作成機能**

# **・カメラ画像のモニター(USB経由)**

# **・静⽌画解析**

**\*有償版『FLIR TOOLS+』は以下の機能が追加されます は以下の機能が追加されます(定価6万円)**

- **・ワードベースの報告書作成**
- **・動画の録画、解析**
- **・パノラマ合成**

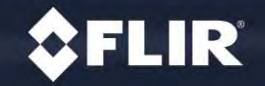

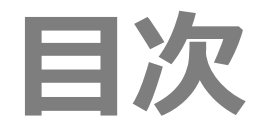

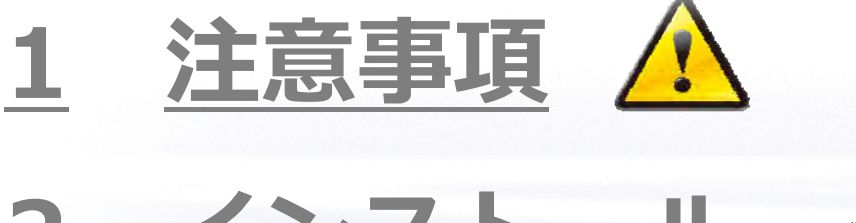

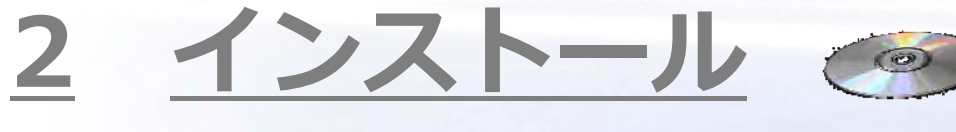

3 使い方 必

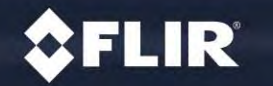

FLIR Systems, Inc.

Proprietary - Company Confidential

**1 注意事項**

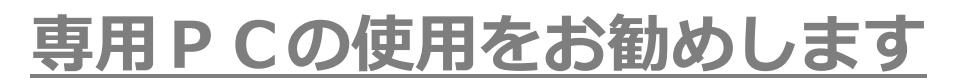

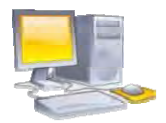

まれにウイルスソフト等のソフトウェアと競合して動作しない場合がありますまた表面上問題がない場合でもバックグラウンドで競合するケースがあります

## PCに必要なスペック

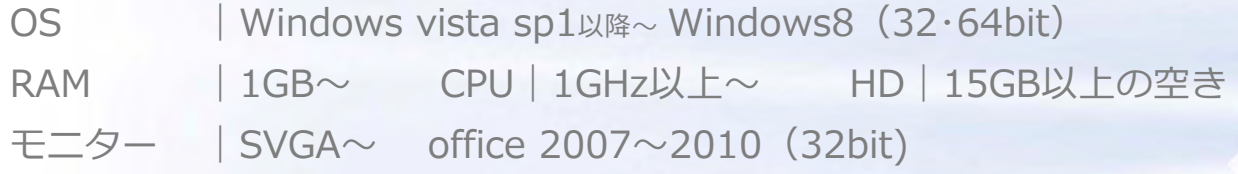

## **インストール時の注意事項**

・ウイルスソフトにソフトウェアのインストールを認証させてください(認証の機能がある場合)·インストール時は常駐ソフト、ランチャー、実行しているソフトは停止させてください ・システムの変更に関わるエラーメッセージが表示されることがあります(続行を選択して下さい)

# **2 ソフトウェアの使⽤準備**

# **ソフトウェアの入手**

製品付属のDVDまたは特設サイト<mark>http://thermo.secret.jp/</mark>から ダウンロードする⽅法があります

**デ タ転送 <sup>ー</sup>**

SDカードまたはUSBケーブル(カメラとPCを接続)で 撮影した画像をPCに転送します

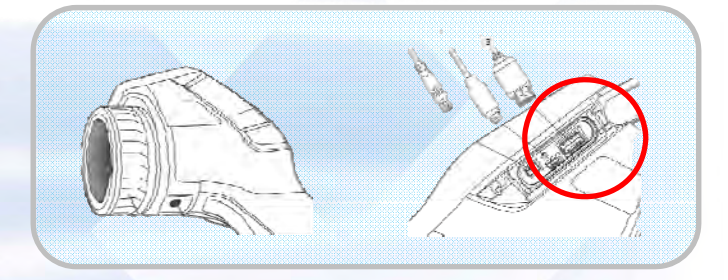

### **PCの設定**

FLIR TOOLSを起動して、画面上部のオプションメニューから以下の順序で選択します ①オプション→2ライブラリ→3参照 参照のポップアップボックスで、ソフトウェアが熱画像を閲覧するフォルダを指定してください\*指定されたフォルダ内の画像は、以降初期画面でサムネイル表示されます。

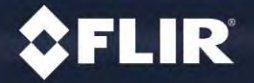

# **3 ソフトウ アの使い⽅ ソフトウェアの使い⽅**

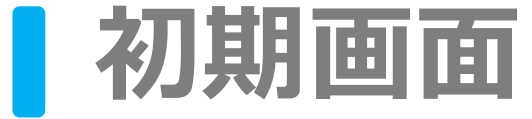

**カメラ(Eシリーズ以上対応)をUSBケーブルでPCと接続します**カメラが認識されると画面左上に **『機器』が表⽰されるのでクリック詳細は「動画」の項⽬へ**

### **動画を撮りたい 報告書を作りたい マニュアル他**

**報告書に使⽤したい画像を1つ選択して「レポートを⽣成」⇒「レポート作成」の順にクリックします 機能説明は 「報告書作成」の項⽬へ**

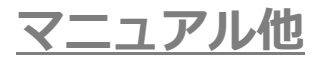

**ソフトウェアのアップデートやマニュアル、報告書のロゴ設定などができます**

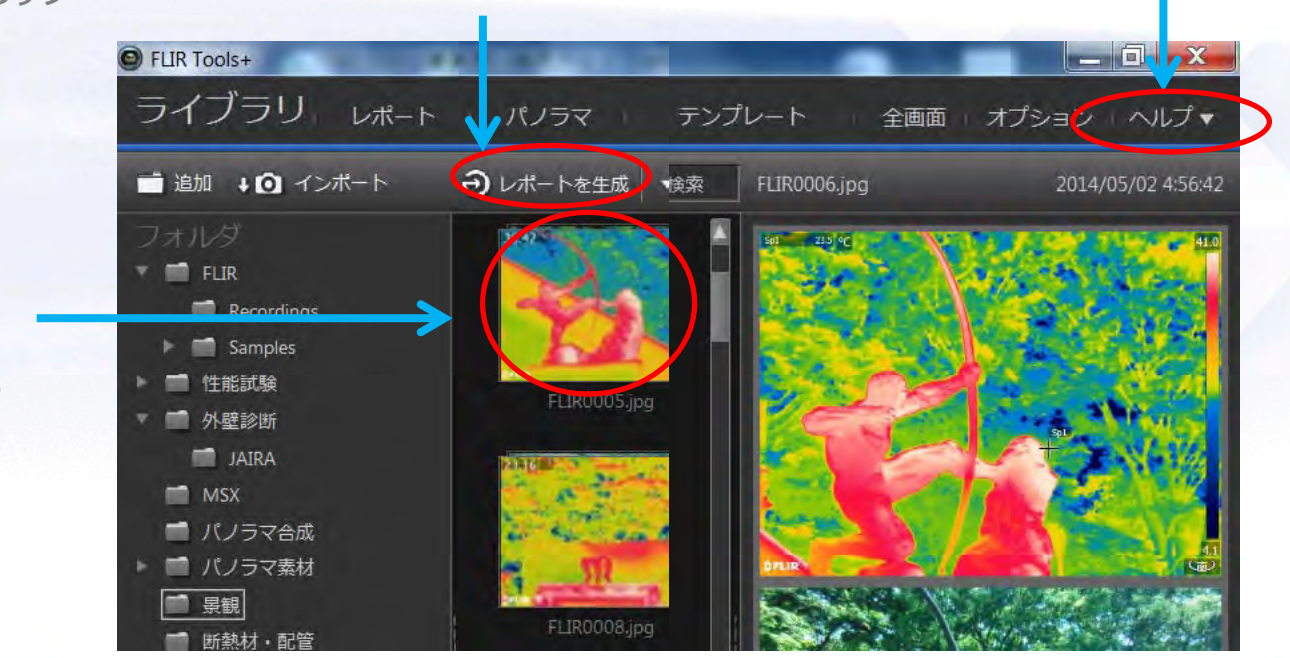

**解析したい**

**ライブ リ サムネイルから イブラリのサムネイルから 解析したい画像をダブルクリックします解析画⾯の機能説明は**「静止画解析」の項目へ

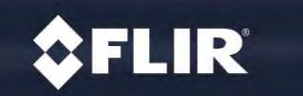

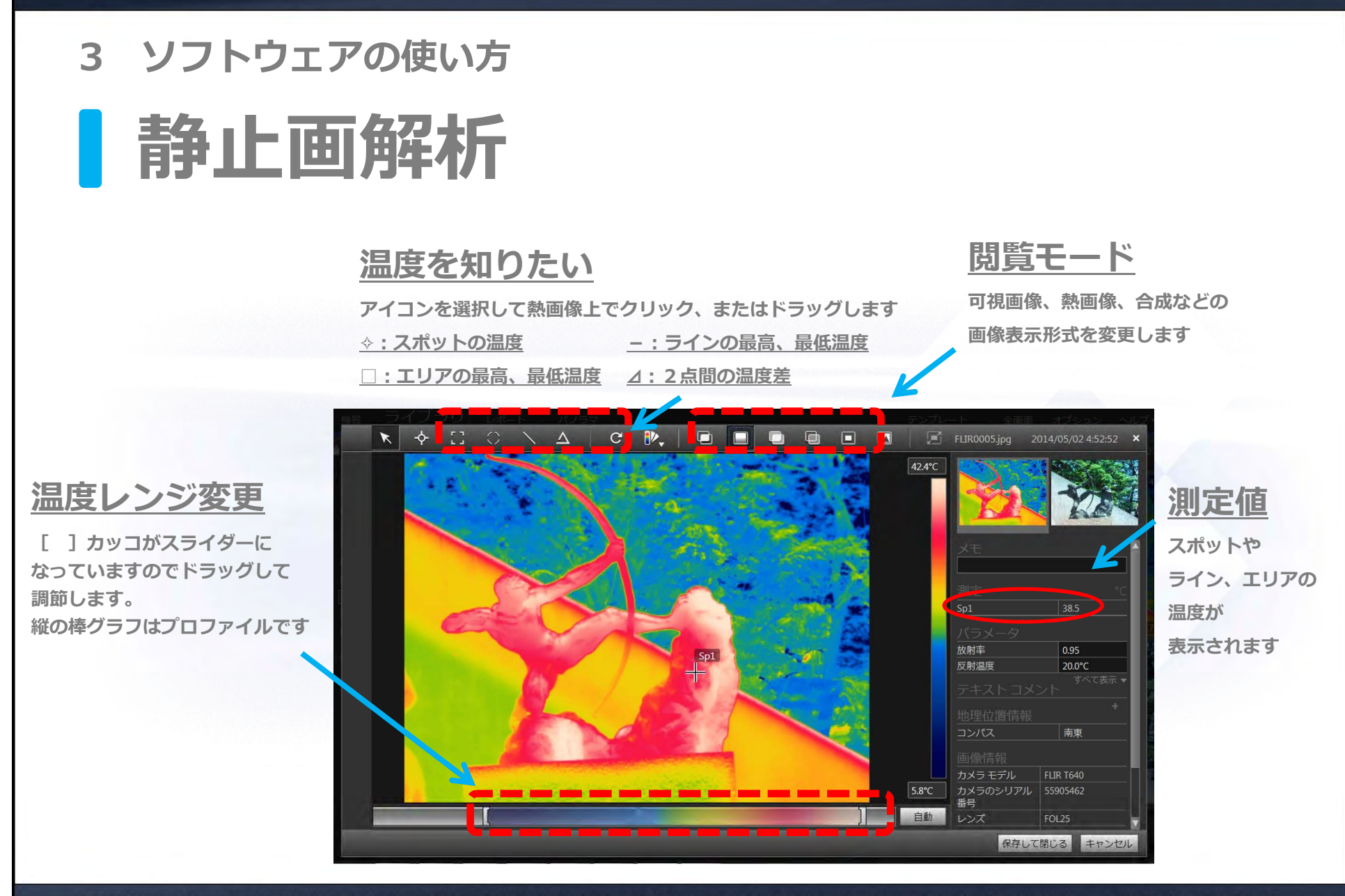

### **CFLIR**

Proprietary - Company Confidential

**ロゴを変えたい**

「参照」をクリックして

### **3 ソフトウ アの使い⽅ ソフトウェアの使い⽅**

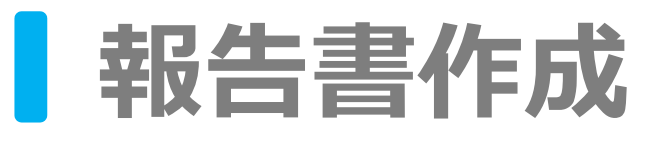

報告書上に配置されているそれぞれの画像やテキストボックスは クリックして選択した後に表示される 「」をドラッグすることで自由に大きさ、位置の変更ができます

#### **画像を追加したい**

サムネイルから追加したい画像をレポートトにドラッグ&ドロップ することで追加できます

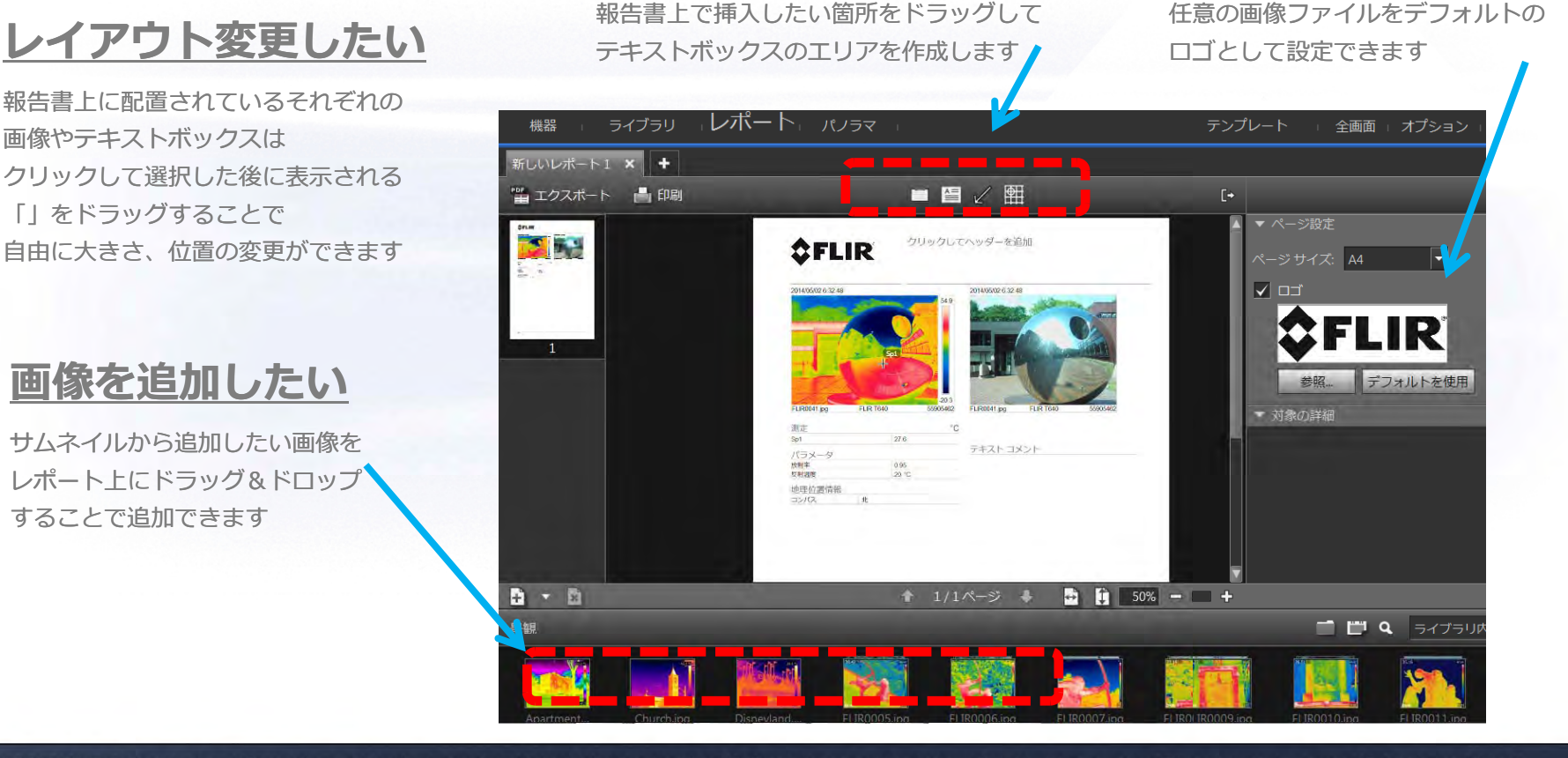

@2010 FLIR Systems, Inc. Information and equipment described herein may require US Government authorization for export purposes. Diversion contrary to US law is prohibited.

**⽂書を作りたい**

「新しいテキストボックスを挿入」を選択し

### *<u>OFLIR®</u>*

**3 ソフトウ 使 ⽅ ェアの い**

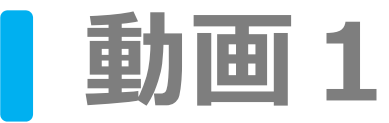

#### **カメラとPCをつなぐ**

**はじめに下記の画⾯が表⽰されます 『ライブストリ ム 接続』を選択します はじめに下記の画⾯が表⽰されます。『ライブストリームへ接続』を選択します。**

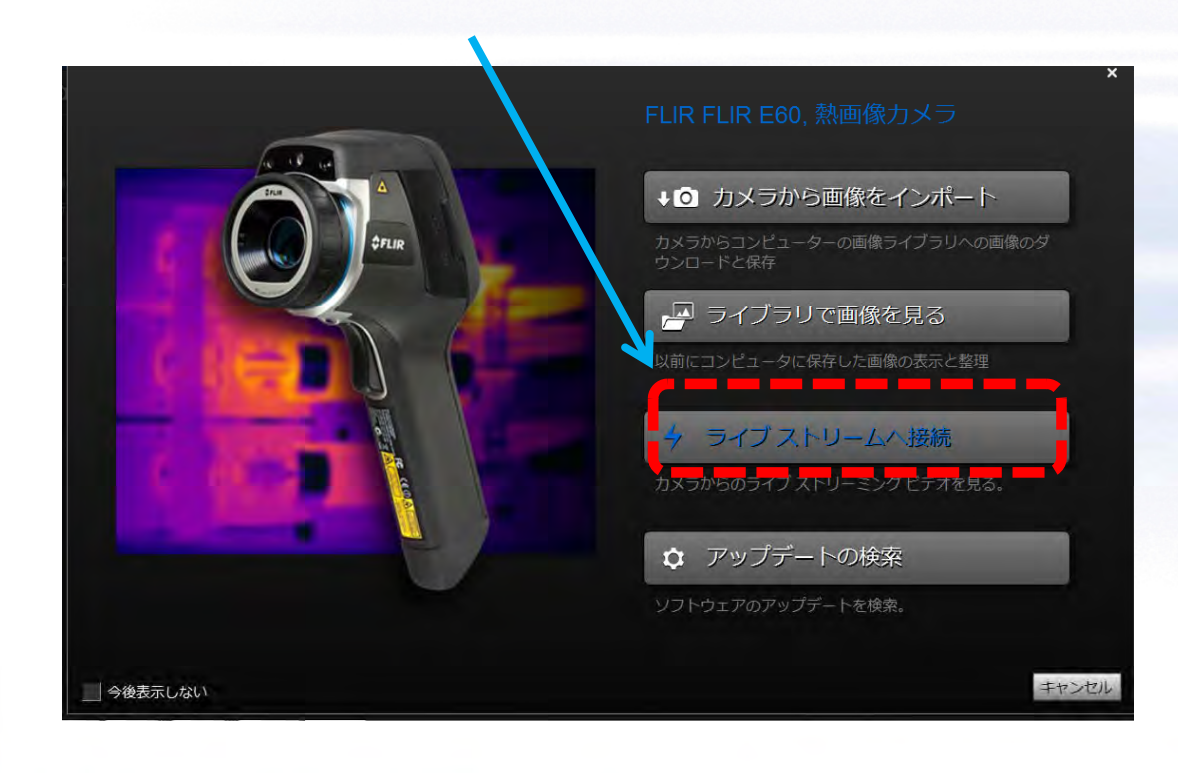

#### Proprietary - Company Confidential

#### **対応機種とソフトウェア**

**FLIR E シリ ズ**

PC上でカメラの映像を表示することが **できます**

**FLIR E/ T400/T600シリーズ** PC上でのカメラの映像表示に加えて **動画の収録や任意の点におけるトレンド表⽰が可能です。**

**FLIR TOOLS(付属ソフトウェア)報告書作成、静止画解析、モニターが可能です。 \*報告書はPDF**

**FLIR TOOLS+(定価6万円) FLIR TOOLSの機能に加え動画録画、解析、パノラマ合成、Wordでレポート作成が可能です。**

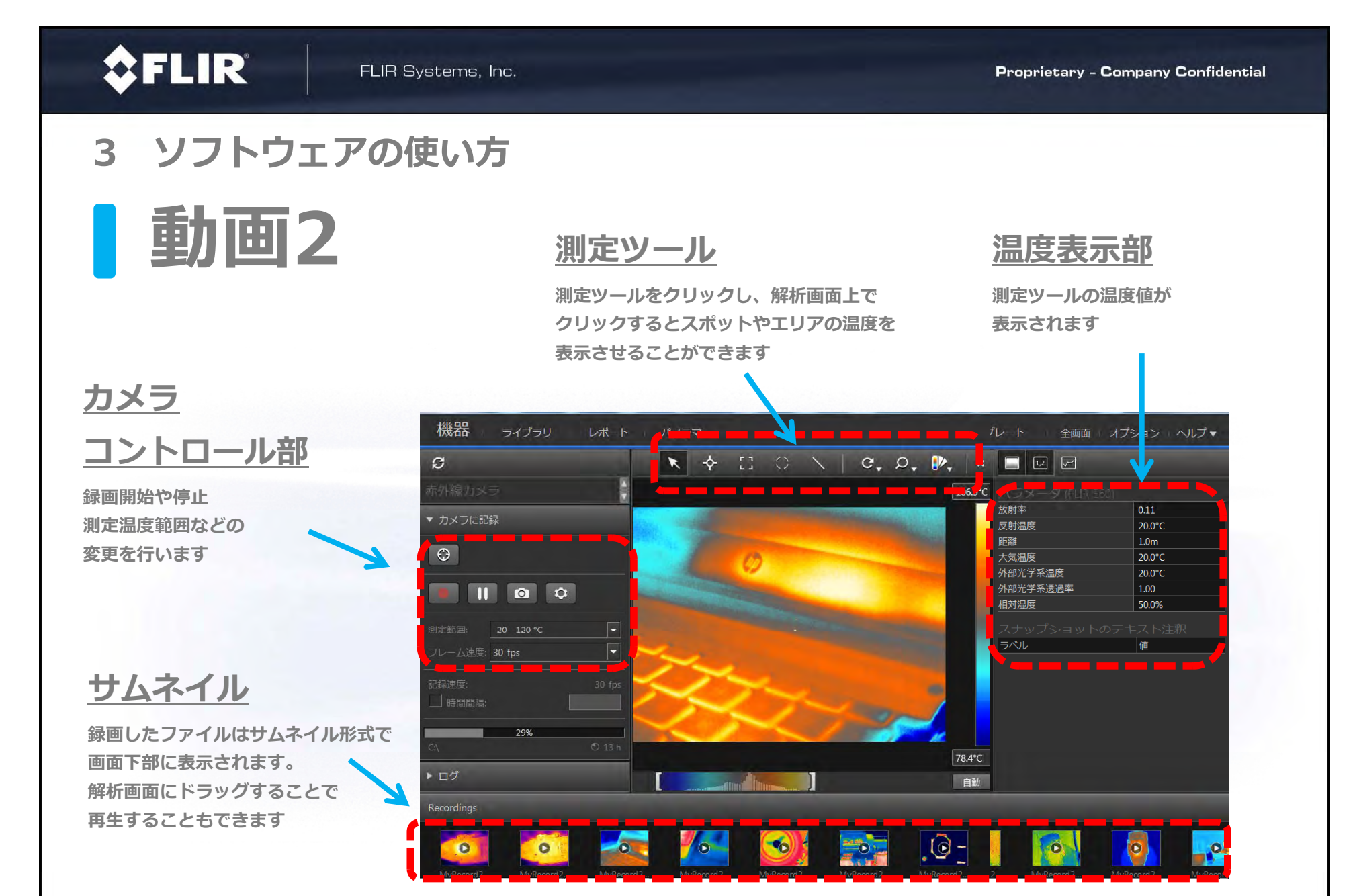

**\*FLIR E4,5,6,8はカメラの画像をPC上で表⽰する機能のみとなります**

## **CFLIR**

**Proprietary - Company Confidential** 

### 3 ソフトウェアの使い方

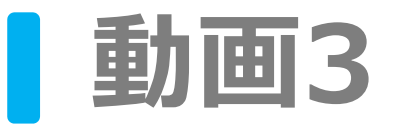

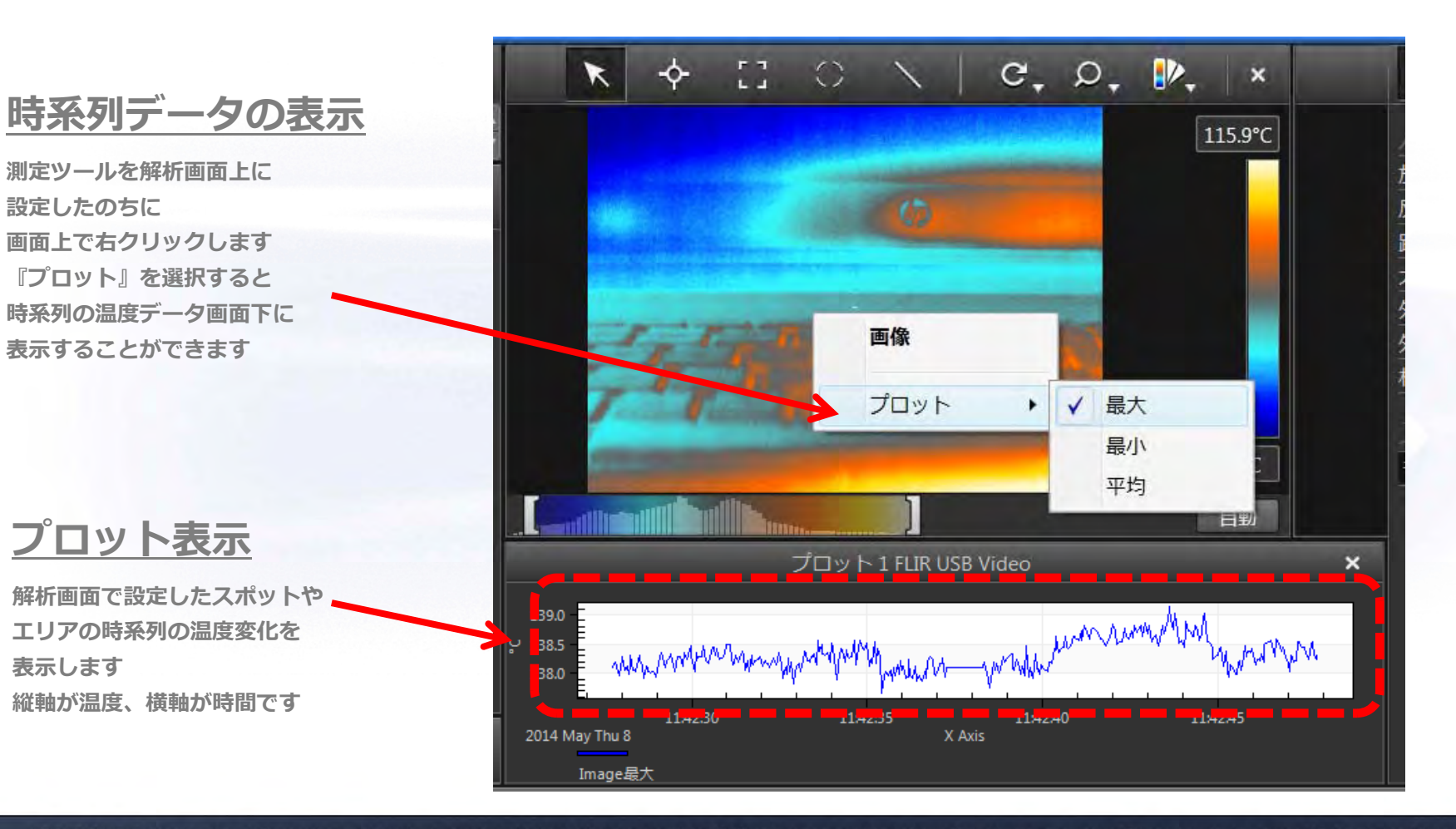